# Sun<sup>™</sup> ONE Directory Proxy Server 发行说明 版本 5.2

#### 816-6890-10

#### 2003 年 7 月更新

这些发行说明包含 Sun ONE Directory Proxy Server 版本 5.2 的重要信息。这里描述了新功能和增 强功能、安装说明、已知问题和其他最新问题。我们假设您熟悉 iPlanet Directory Access Router 5.0[sp1]。开始使用 Sun ONE Directory Proxy Server 5.2 前, 请阅读这些发行说明。

可以在 Sun ONE 文档站点找到这些发行说明的电子版本:

http://docs.sun.com/doc/816-6890-10。安装和设置软件前先查看此站点中的相关内容,然后 定期查看最新的发行说明和手册。

本发行说明包含以下部分:

- [修订历史记录](#page-1-0)
- [Directory Proxy Server](#page-1-1) 版本 5.2 的新增功能
- [支持的平台](#page-1-2)
- [访问产品文档](#page-2-0)
- [安装说明](#page-2-1)
- [已知问题和限制](#page-3-0)
- [如何报告问题和提供反馈](#page-9-0)
- [详细信息](#page-10-0)

<span id="page-1-0"></span>修订历史记录

日期 更改说明 2003 年 6 月 13 日 - 这些发行说明的初始版本。 2003 年 7 月 8 日 本地化版本支持上添加的注释。

### <span id="page-1-1"></span>Directory Proxy Server 版本 5.2 的新增功能

- 通过合并 NSS 功能提供了 SSL 支持。 SSL 的益处包括用于获得证书的向导操作, 并减少错误 的 CERT 警告。有关详细信息,请参阅 Directory Proxy Server 管理员指南。
- 改进了对仅支持 SSL 的 Directory Server 的开启 / 关闭状态 (检测信号) 的检测功能。
- 改进了 Sun ONE 堆栈集成。
- 支持 Solaris 8、 9 (32 位 SPARC)、 Solaris 9 (X86)、 Linux for Sun 5.0、 Windows 2000 Server、 Windows 2000 Advanced Server、 Redhat Linux 7.2。
- 基于日志文件大小的日志文件轮换。

## <span id="page-1-2"></span>支持的平台

可以在下列平台中使用 Sun ONE Directory Proxy Server:

- 支持 SPARC (32 位) 操作环境的 Sun Solaris 8 或 9
- 支持 x86 的 Sun Solaris 9
- 带 Windows 2000 Service Pack 3 的 Windows 2000 Server 和 Advanced Server
- Redhat Linux 7.2
- Linux for Sun 5.0

安装 Directory Server 5.2 前可能需要安装特定的操作系统修补程序或服务软件包。有关详细信息, 请参阅 Sun ONE Directory Server 安装和调整指南。可从 http://sunsolve.sun.com 获得 Solaris 修补程序。

Sun ONE Directory Proxy Server 的本地化版本支持以下平台:

- 支持 SPARC (32 位) 操作环境的 Sun Solaris 8 或 9
- 支持 x86 的 Sun Solaris 9

# <span id="page-2-0"></span>访问产品文档

产品 CD 中包含联机文档文件,可通过浏览器进行访问。此外,您可以下载完整文档集 (HTML 格 式)。

下载此文件后,将其解压缩到下列位置:

ServerRoot/manual/en/dps

然后可从以下位置访问该文档集:

ServerRoot/manual/en/dps/index.html

或者从 Directory Proxy Server 控制台上,选择"帮助"菜单上的"文档主页"进行访问。

# <span id="page-2-1"></span>安装说明

请注意以下内容:

- 在 Windows 上, 必须以管理员身份 (或同等身份) 才能进行安装和卸载。在 Solaris 上安装本 机数据包时需要使用 root 身份 (超级用户)。在 Unix 系统上任何用户都可以进行安装或卸载。 有关详细信息,请参阅 *Sun ONE Directory Proxy Server* 安装指南。
- *Sun ONE Directory Proxy Server* 安装指南 文档中提供了软硬件要求和安装说明。
- 如果已经安装了 Directory Proxy Server,请在安装此版本 Directory Proxy Server 前,将文件 系统中的所有配置文件保存到 Directory Proxy Server 安装目录之外的某个位置。然后卸载现有 的 Directory Proxy Server (除非您的目的是安装 Directory Proxy Server 修补程序)。

### 配置 Directory Proxy Server 以使用 SSL/ 证书

Directory Proxy Server 管理员指南中的第5章"配置系统参数"和第11章"配置安全性"记录了 如何设置 Directory Proxy Server 以便进行启用 SSL 的通讯。有关从早期版本移植的信息, 请参阅 *Sun ONE Directory Proxy Server* 安装指南 中的附录 A。

### 安装日志文件

本节描述各种平台的注册表和安装日志文件的位置。

安装程序将在下列位置生成日志和注册表文件:

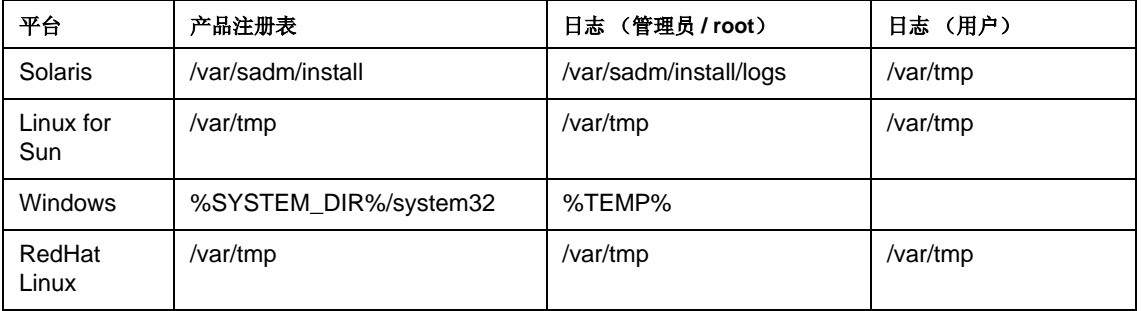

# <span id="page-3-0"></span>已知问题和限制

本节列出了已知问题,并为可能遇到的产品问题提供了替代解决方案。用方括号括起来的数字是错 误号码,如 [4756553]。与技术支持或专业服务讨论这些问题时,错误号码非常有用。本节包含下列 内容:

- [安装](#page-4-0)
- [其他内容](#page-5-0)
- UI [\(控制台接口\)](#page-6-0)
- [卸载](#page-6-1)
- [已经解决的错误](#page-7-0)
- [未解决的错误](#page-8-0)

### <span id="page-4-0"></span>安装

- 在 Windows 2000 平台上, 只能在指定的主机上安装一个 Directory Proxy Server 实例。
- Directory Proxy Server 附带的 Sun ONE Administration Server 不能和 Sun ONE Web Server 6.0 安装在相同的服务器根中。
- Directory Proxy Server 5.2 和 iPlanet Directory Access Router 5.0 可以共用一个配置目录,不 过从控制台的角度来看, Directory Proxy Server 5.2 安装都将在所有平台上中断对 iPlanet Directory Access Router 5.0 的访问。

使用 ldapsearch 命令可以修改混合配置中的 Directory Access Router 5.0 配置。或者考虑将 Directory Access Router 5.0 配置导出到某个文件,并更改 5.0 实例以使用导出的文件。

- 如果安装程序在部署或配置 Directory Proxy Server 实例时遇到错误, 那么它将尝试卸载在失败 前已经安装的内容。放弃安装过程中所做的工作可能比原来预料的工作量多。此时,进度条上 显示的完成的百分比可能超过 100% (表示安装程序做了额外的卸载工作)。 [4842983]
- 如果实例条目特性 ids-proxy-sch-rule-base 有值,但是特性 ids-proxy-sch-action-base 没有值, 则 dpsconfig2ldif 可能遇到异常错误。这种异常错误偶 尔可能从 iPlanet Directory Access Router 5.0 中移植后发生。请注意, 后台程序将继续正常运 行。 [4876469] 下列步骤可以解决 dpsconfig2ldif 的问题。
	- **1.**查找实例条目。实例条目的 DN 将写在位于 <install-root/<server-instance/etc/directory 中的 tailor.txt 文件中。在上面提及 的文件中, DN 作为 configuration\_url 的特性值, 写在配置目录服务器主机名和端口号 的后面。
	- **2.**将特性 ids-proxy-sch-action-base 添加到该条目。该特性值是 DN。请将特性 ids-proxy-sch-rule-base 指定为相同的值, 但是将 RDN 组件 ou=rules 更改为 ou=actions。
	- **3.**请为您在第 2 步创建的特性所指定的 DN 创建条目。以 ids-proxy-sch-rule-base 特性 值所指定的 ou=rules 条目为模型创建该条目。
- 如果指定的配置具有非 US ASCII 字符, 则 dpsconfig2ldif 实用工具可能无法准确导出配置 (例 如:要求 UTF-8 编码的字符集。) 4862842
- 脚本 quickstart.tcl 的选项 -cid 应该是强制性的 (和不可选的),否则, Directory Proxy Server 实例的配置将可能无法启动。

# <span id="page-5-0"></span>其他内容

- Directory Proxy Server 5.2 在任一单个组上最多可以支持 32 个后端目录服务器。
- 如果无法从正在运行 Directory Proxy Server 5.2 的主机上连接某个后端 LDAP 目录服务器, 则 实际连接到该主机的客户机可能挂起,等待 Directory Proxy Server 后端连接超时。如果连接超 时, Directory Proxy Server 将执行故障转移。 Solaris 系统上可以修改超时期限。(请查看关于 idsktune 实用工具的详细信息。实用工具安装在 <server-root>/shared/bin, 而且在 *Directory Proxy Server* 安装指南的第 2 章 "计算机系统要求"的 "操作系统要求"这一节中对 实用工具进行了说明。)
- 如果有多个 Directory Proxy Server 实例安装在同一服务器根下面,则卸载程序只能删除最后安 装的实例。而且,卸载程序会将自己删除,因此要求手动删除剩余的实例。请注意,这只在 Solaris 上发生, 而且非根安装。 [4866646]
- 在 Windows 2000 平台上, 如果客户机作为本地主机 (127.0.0.1) 连接时, 反向查找将失败。这 可能导致客户机被拒绝访问服务器。存在以下两种可能的替代解决方案:

不要将客户机配置成为 127.0.0.1 进行连接。

关闭服务器上的反向查找。有关详细信息,请参阅 *Directory Proxy Server* 管理指南。

- 有可能控制台将拒绝以刚刚删除、还原或编辑的对象名称来保存对象。可通过选择其他名称或 重新启动控制台来解决这一问题。 [4863003]
- 如果配置了 SSL 而且在命令行上要求了令牌,则后台程序可能不启动。(仅适用于 Windows 和 Solaris x86。)配置 SSL 后, 将要求您输入令牌口令以启动 SSL。如果在 Solx86 的命令行或在 Windows 口令顾问中要求了口令,而且您提供了口令,则服务器可能无法重新启动。 [4874761]

在服务器根的 alias 目录下创建 dps-<instance name>-pin.txt 文件,然后通过下列语法将口 令置于其中:

Internal (Software) Token:password

### <span id="page-6-0"></span>UI (控制台接口)

- 在 Unix 变量中, 如果 Directory Proxy Server 通过符号链接来引用 ldapfwd 可执行文件, 那么 用于确定 Directory Proxy Server 是否打开和运行的控制台的 helper 函数不会查看 Directory Proxy Server。只有在安装之后对 Directory Proxy Server 安装脚本进行了手动操作才会出现这 一问题。(换句话说,不要对 Directory Proxy Server 可执行文件进行重命名或者将其转换成符 号链接。)
- 启动 Directory Proxy Server 时,将出现 Sun ONE Directory Proxy Server 已经启动的消息。这 并不意味着 Directory Proxy Server 正在侦听网络。如果激活 SSL 模式, 则该消息出现后, 系 统将要求提供用于启动 SSL 的令牌和口令。满足令牌请求后, Directory Proxy Server 将侦听网 络。 [4818122]
- 如果将 Directory Proxy Server 安装在已经安装了 Directory Access Router 5.0 实例的 Windows 2000 系统上, 则 Directory Access Router 5.0 将由于管理服务器的限制而不再完全发挥作用。
- Directory Proxy Server 联机帮助将由通过相同配置目录注册的任一 Directory Proxy Server 安 装来提供。如果其中的某个安装不能正常工作,则联机帮助的提供将受到影响,导致 HTTP 错 误 (无法连接的主机)。要解决这一问题,用户可以直接尝试登录到安装了希望修改其设置的 Directory Proxy Server 实例的管理服务器。 [4869580]
- "服务器配置日志设置"面板有时可能会显示两个重复的选项卡。正常情况下,重新启动控制台 可以纠正这一问题。 [4864081]

#### <span id="page-6-1"></span>卸载

- 在 Windows 上, 必须以管理员身份 (或者同等身份) 才能卸载 Directory Proxy Server。对于 Unix 系统,请参阅 *Sun ONE Directory Proxy Server* 安装指南。
- 要在 UNIX 平台上成功运行 rminstance.tcl, 请确认管理服务器及其监视程序正在由拥有服务 器根的用户 ID 运行。否则, rminstance.tcl 将在试图重新启动管理服务器失败时生成晦涩的 错误消息。如果从控制台启动管理服务器,那么当 rminstance.tcl 可以使用相同重新启动机 制时,它就可以重新启动管理服务器。 [4876618]

### <span id="page-7-0"></span>已经解决的错误

本节包含已在本 Directory Proxy Server 版本 5.2 中解决的错误列表:

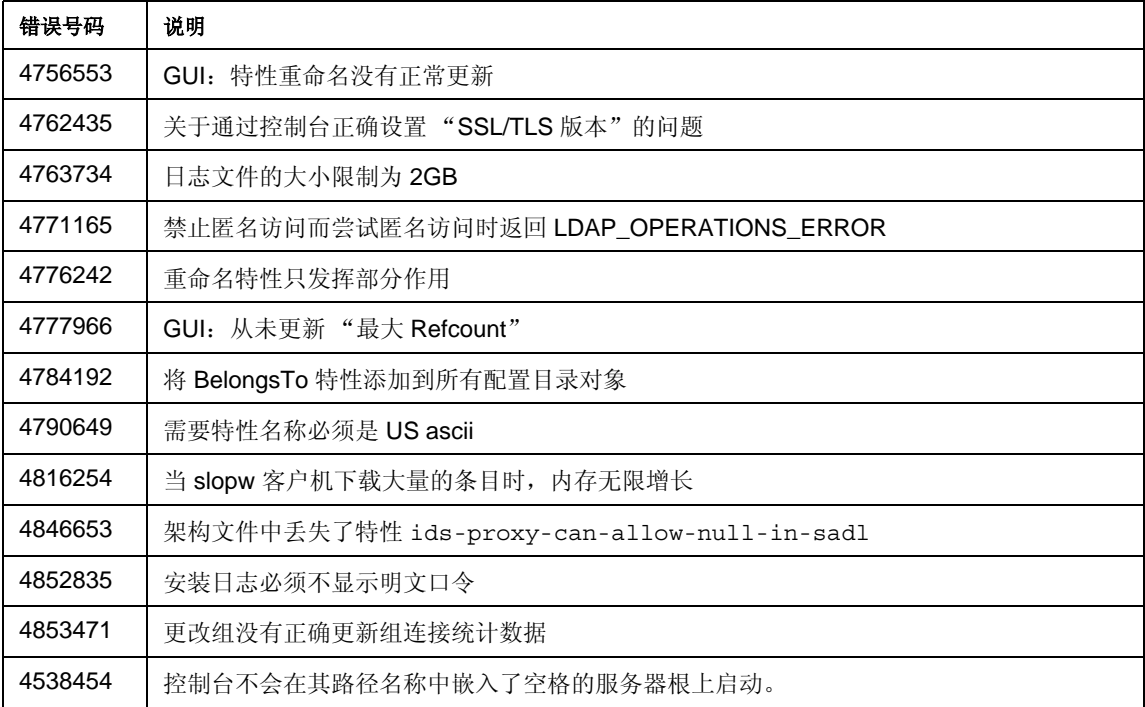

### <span id="page-8-0"></span>未解决的错误

本节包含了在 Directory Proxy Server 5.2 中未解决而继续观察的错误列表。

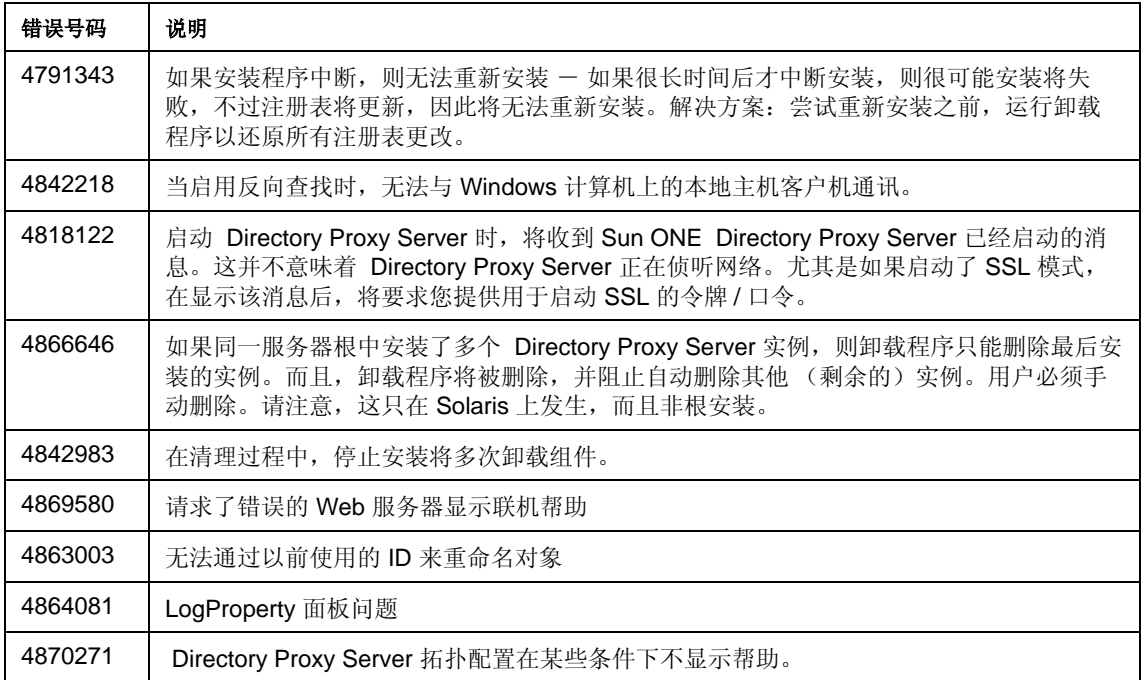

# <span id="page-9-0"></span>如何报告问题和提供反馈

如果对 Directory Proxy Server 版本 5.2 有疑问, 请使用下列方法与 Sun ONE 客户支持取得联系:

• Sun ONE 联机支持网址:

http://www.sun.com/service/sunone/software

此站点有到知识库、联机支持中心、 ProductTracker,以及到维护程序和支持联系号码的链接。

• 电话调度号码与维修合同相关。

请您在和客户支持联系时提供以下信息,这样我们可以最大限度地帮助您解决问题:

对问题的描述,包括发生问题时所处的状态以及该问题对您的操作造成的影响

计算机类型、操作系统版本和产品版本,包括可能带来问题的任何修补程序和其他软件

重新产生问题需要执行的详细步骤

任何错误日志或核心转储

### Sun 欢迎您提出宝贵意见

Sun 很希望对文档进行改进,希望您提出宝贵意见和建议。请通过电子邮件将您对 Sun 的意见发送 到下列地址:

docfeedback@sun.com

请在您的电子邮件主题行中写明文档的部件号码 (816-6890-10)。

# <span id="page-10-0"></span>详细信息

可以在下列 Internet 位置找到有用的 Sun ONE 信息:

• Sun ONE 文档

http://docs.sun.com/prod/sunone

• Sun ONE 软件产品和服务

http://www.sun.com/software

- Sun ONE 软件支持服务 http://www.sun.com/service/sunone/software
- Sun ONE 支持和知识库 http://www.sun.com/service/support/software
- Sun 支持和培训服务

http://www.sun.com/supportraining

- Sun ONE 咨询和专业服务 http://www.sun.com/service/sunps/sunone
- Sun ONE 开发人员信息 http://developers.sun.com/ <http://sunonedev.sun.com>
- Sun 开发人员支持服务

http://developers.sun.com/prodtech/support/

http://www.sun.com/developers/support

• Sun ONE 软件培训

http://www.sun.com/software/training

• Sun 软件数据表

http://wwws.sun.com/software

• Sun ONE Directory Server 证书

http://training.sun.com/US/certification/middleware/dir\_server.html

Sun ONE Directory Proxy Server 的使用必须遵守其附带许可证协议中说明的条款。

版权所有 © 2003 Sun Microsystems, Inc。保留所有权利。

Sun、Sun Microsystems、Sun 徽标、Java 及所有基于 Sun 和 Java 的商标和徽标均是 Sun Microsystems, Inc. 在美国和其 他国家 (地区)的商标或注册商标。